## **Interacting with Charts**

## Hiding Group Members

**0**, .

Use the legends below to hide or show group member.

- To hide a group member, click on the member name in the legend below the chart. The member will be removed and the chart will be updated to display the new view.
- To unhide a group member that is hidden, click on the grey legend for the member.

Number and Types of Events For a Selected Period of Time

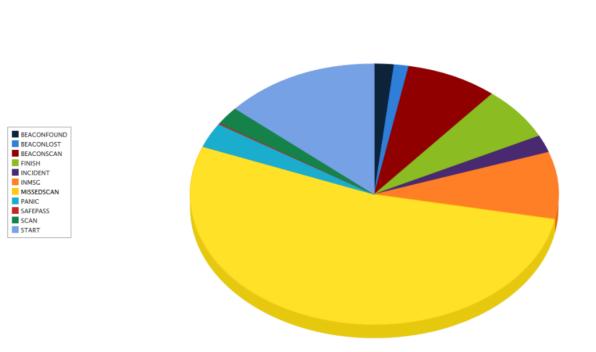